### **РЕГЛАМЕНТ**

### **ПРОВЕДЕНИЯ ТРЕНИРОВОЧНОГО ЭКЗАМЕНА**

по информатике и ИКТ в компьютерной форме

с применением технологии доставки экзаменационных материалов

### *по сети «Интернет»*

с участием обучающихся 11-х классов

19 ноября 2020 года

Москва 2020

#### **Аннотация**

Тренировочный экзамен по информатике и ИКТ в компьютерной форме (далее – КЕГЭ) *с применением технологии доставки экзаменационных материалов по сети «Интернет» в пункт проведения экзаменов* (далее – ППЭ) с участием обучающихся 11-х классов общеобразовательных организаций проводится в соответствии с требованиями Государственного контракта № Ф-04-кс-2020 от «20» февраля 2020 г., Государственный заказчик - Федеральная служба по надзору в сфере образования и науки (Рособрнадзор).

Настоящий документ является регламентом подготовки и проведения тренировочного экзамена по КЕГЭ и содержит:

- дату проведения тренировочного экзамена;
- цели, задачи и ограничения проведения тренировочного экзамена;
- перечень мероприятий, проводимых в рамках тренировочного экзамена с указанием ответственных лиц и сроков проведения;
- информацию о техническом оснащении регионального центра обработки информации и ППЭ, необходимом для проведения тренировочного экзамена;
- информацию о работе консультационной и технической поддержки.

## **Содержание**

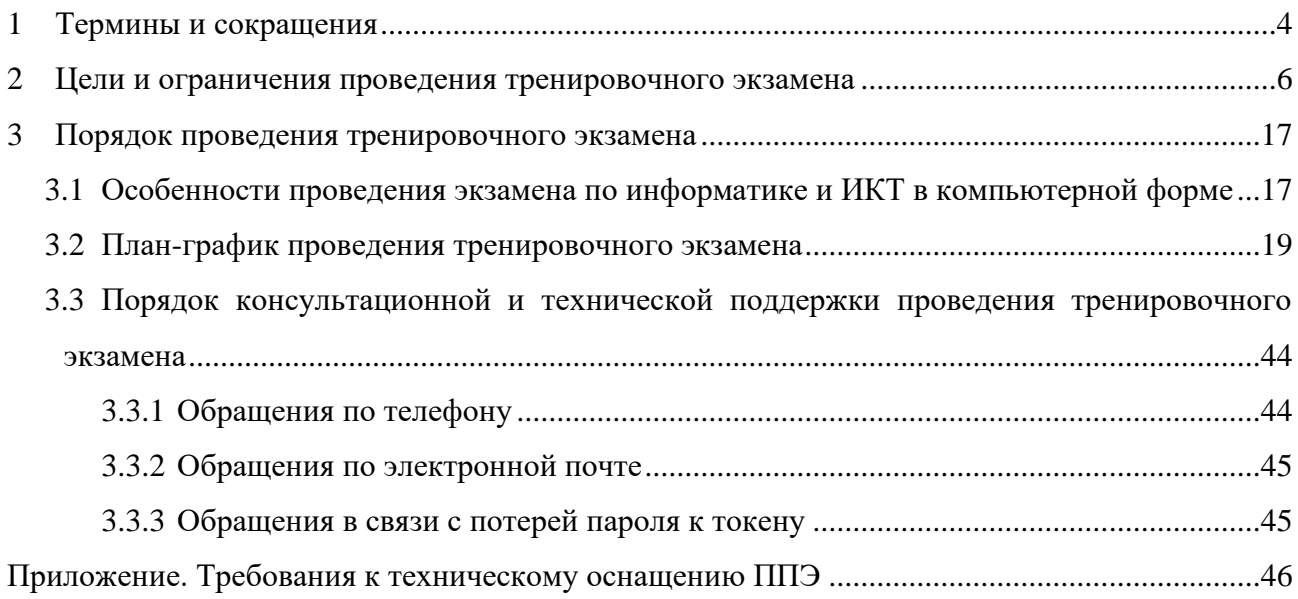

# <span id="page-3-0"></span>**1 Термины и сокращения**

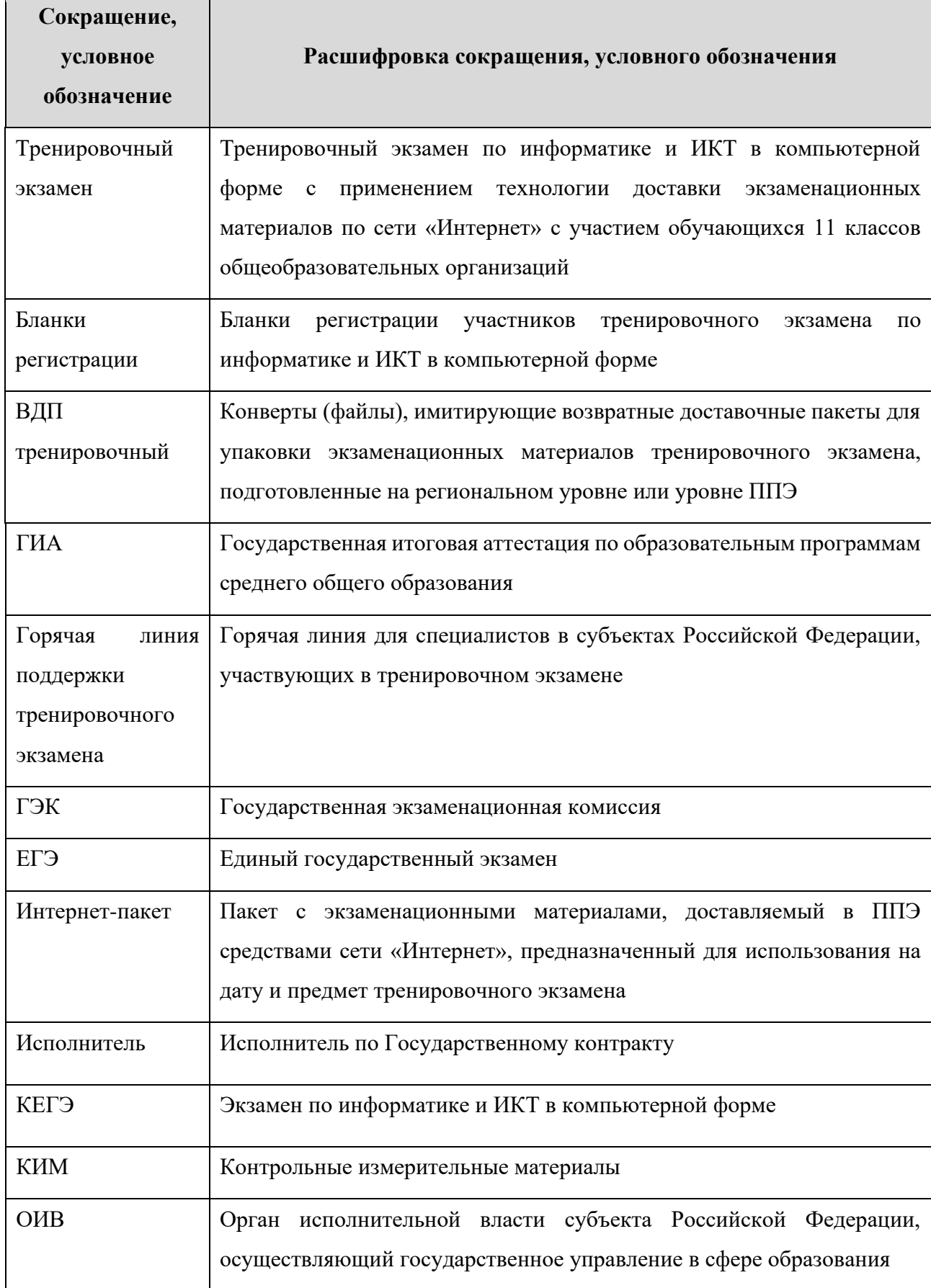

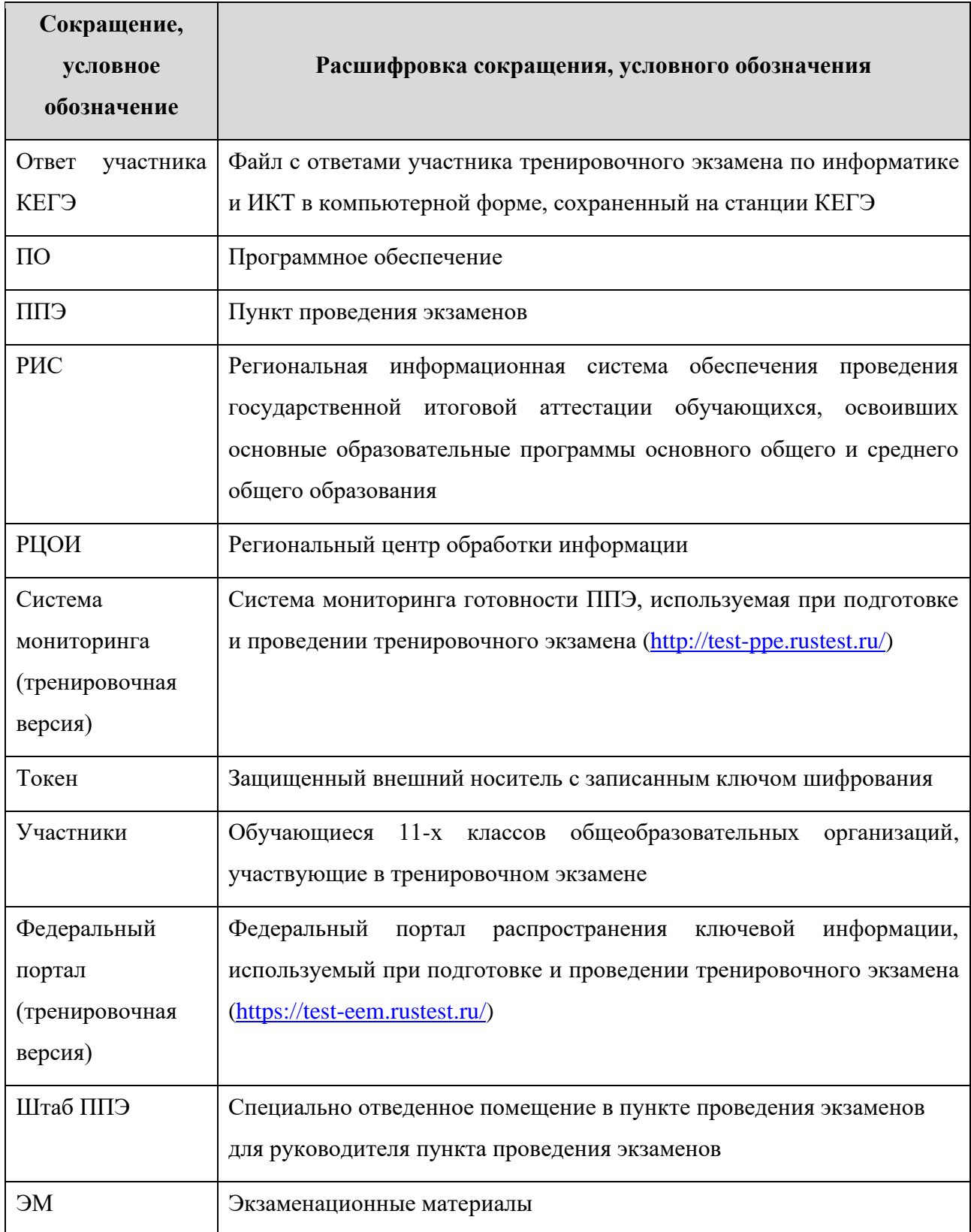

## <span id="page-5-0"></span>**2 Цели и ограничения проведения тренировочного экзамена**

Целью проведения тренировочного экзамена является отработка организационных и технологических процедур, осуществляемых при проведении КЕГЭ *с применением технологии доставки ЭМ по сети «Интернет» и сканирования в аудитории ППЭ/штабе ППЭ*  в соответствии с технологией сканирования, используемой в субъекте Российской Федерации*,* с участием обучающихся, в том числе включающих:

− проведение сбора, планирования и рассадки участников в РИС «Планирование ГИА (ЕГЭ) 2020 (апробация 2)» версии 22.00, включая назначение членов ГЭК, имеющих токены;

− формирование заказа ЭМ для обеспечения технологии доставки по сети «Интернет» в РИС «Планирование ГИА (ЕГЭ) 2020 (апробация 2)» версии 22.00 с учетом сведений о ППЭ и участниках тренировочного экзамена, распределенных по ППЭ;

− подготовку ЭМ КЕГЭ (бланков регистрации и КИМ) на основе выполненного заказа ЭМ;

− формирование и размещение на федеральном портале (тренировочная версия) интернет-пакетов с учетом сведений о распределенных по ППЭ участниках и выполненном назначении аудиторий ППЭ на тренировочный экзамен;

− доставку ЭМ до ППЭ по сети «Интернет»: скачивание файлов интернет-пакетов на станции авторизации в ППЭ;

− мониторинг технической оснащенности ППЭ субъектов Российской Федерации путем сбора данных о технической оснащённости аудиторий и ППЭ, которые будут задействованы при проведении КЕГЭ в 2021 году;

− техническую подготовку и контроль технической готовности к проведению экзамена в ППЭ и РЦОИ;

− формирование и размещение ключей доступа к ЭМ на каждый ППЭ;

− печать бланков регистрации в аудиториях ППЭ;

− выполнение участниками тренировочного экзамена на станциях КЕГЭ в аудиториях ППЭ;

− экспорт ответов участников КЕГЭ на станциях КЕГЭ на флеш-накопитель, формирование пакета с ответами участников КЕГЭ на последней станции КЕГЭ для передачи в РЦОИ;

− сканирование бланков регистрации, форм ППЭ в соответствии с технологией сканирования, используемой в субъекте Российской Федерации:

- o сканирование в аудитории ППЭ сканирование бланков регистрации и аудиторных форм в аудиториях ППЭ на станции организатора, общих форм ППЭ - в штабе ППЭ на станции сканирования в ППЭ;
- o сканирование в штабе ППЭ сканирование бланков регистрации и форм ППЭ в штабе ППЭ на станции сканирования в ППЭ;

− обеспечение передачи пакетов с электронными образами бланков регистрации и форм ППЭ, а также пакетов с ответами участников КЕГЭ из штаба ППЭ в РЦОИ по каналам сети «Интернет» с использованием станции авторизации;

- − обеспечение приёмки переданных из ППЭ материалов в РЦОИ;
- − обработку бланков регистрации и загрузку ответов участников КЕГЭ;
- − обработку результатов участников на федеральном уровне;

− доведение результатов тренировочного экзамена (первичный балл) до участников через РЦОИ субъектов Российской Федерации.

Дата проведения тренировочного экзамена: 19 ноября 2020 года.

Начало проведения тренировочного экзамена: 10-00 часов по местному времени.

### *В процессе проведения тренировочного экзамена принимаются следующие условия и ограничения:*

1. Определены следующие количественные показатели по участию в тренировочном экзамене:

- количество ППЭ все ППЭ, которые планируется задействовать для проведения КЕГЭ в 2021 году;
- количество участников в одной аудитории ППЭ до 15;
- количество членов ГЭК, имеющих токен от 1-2\* на ППЭ;
- количество специалистов РЦОИ, имеющих токен не менее 2.

\**Могут быть использованы токены членов ГЭК, задействованные для проведения ЕГЭ в 2020 году или выделенные из резерва. При планировании количества членов ГЭК следует учитывать, что до начала экзамена необходимо выполнить активацию ключа доступа к ЭМ на каждой станции КЕГЭ. В случае недостатка токенов в рамках тренировочного экзамена допускается использование одного токена в ППЭ с 1-2 аудиториями, в том числе с целью распределения достаточного количества членов ГЭК с токенами в ППЭ с большим количеством аудиторий и участников.*

2. К участию в тренировочном экзамене привлекаются следующие категории работников:

– члены ГЭК;

- руководители ППЭ;
- технические специалисты;
- организаторы в аудитории;
- организаторы вне аудитории;

– специалисты РЦОИ.

3. В качестве членов ГЭК должны привлекаться лица, которым выдан токен для использования при проведении ЕГЭ 2020 года.

4. В качестве руководителей ППЭ, технических специалистов, организаторов в аудитории, организаторов вне аудитории и членов ГЭК рекомендуется привлекать лиц, которых планируется задействовать при проведении ЕГЭ 2021 года.

5. При проведении тренировочного экзамена не предусмотрено привлечение экспертов предметных комиссий. Проверка ответов участников на региональном уровне не производится.

6. Применяемая технология сканирования (сканирование в аудитории ППЭ или сканирование в штабе ППЭ) определяется использованием соответствующей технологии при проведении ЕГЭ в 2020 году и решением ОИВ:

- *технология сканирования в аудиториях ППЭ* применяется в субъектах Российской Федерации, использовавших указанную технологию при проведении ЕГЭ в 2020 году или планирующих ее использование при проведении ЕГЭ в 2021 году (при наличии необходимого оборудования);
- *технология сканирования в штабе ППЭ* применяется в субъектах Российской Федерации, не планирующих использование технологии сканирования в аудиториях ППЭ в 2021 году или не имеющих необходимого оборудования на момент проведения тренировочного экзамена.

Информацию о выбранной технологии сканирования ЭМ при проведении тренировочного экзамена (для субъектов Российской Федерации не применявших технологию сканирования в аудиториях ППЭ при проведении ЕГЭ 2020) необходимо указать в заявке на участие в тренировочном экзамене.

7. Для проведения тренировочного экзамена должно быть подготовлено оборудование в соответствии с требованиями Приложения.

В каждой аудитории ППЭ, в которой запланировано проведение тренировочного экзамена, должны быть установлены:

–  $\;$  одна станция для печати (станция печати ЭМ/станция организатора $^1$ );

<sup>&</sup>lt;sup>1</sup> Использование для печати ЭМ станции печати ЭМ или станции организатора определяется применяемой в субъекте Российской Федерации технологией сканирования.

– станции КЕГЭ для каждого участника экзамена.

В штабе ППЭ должны быть установлены:

– основная и резервная станции авторизации;

– принтер для печати сопроводительных материалов;

– основная и резервная станции сканирования в ППЭ;

– резервные станции печати ЭМ/станции организатора (допускается размещение в соответствии с порядком, определенным в субъекте Российской Федерации);

– резервные станции КЕГЭ (2-3 на 15 участников, допускается размещение в соответствии с порядком, определенным в субъекте Российской Федерации).

8. В тренировочном экзамене на добровольной основе без создания особых условий могут участвовать обучающиеся с ограниченными возможностями здоровья, дети-инвалиды, инвалиды.

9. Заказ ЭМ, сбор, планирование и рассадка участников, подготовка комплекта форм ППЭ выполняется в РИС «Планирование ГИА (ЕГЭ) 2020 (апробация 2)» версии 22.00 на уровне РЦОИ (версия для МСУ не предусмотрена).

10. Не позднее 23 октября 2020 года вносятся сведения о:

- ППЭ, которые планируется задействовать в тренировочном экзамене;
- аудиторном фонде ППЭ;
- участниках тренировочного экзамена и их распределении по ППЭ.

11. Не позднее 27 октября 2020 года вносятся сведения о заказе ЭМ на тренировочный экзамен, сформированном на основе введенных сведений о ППЭ, аудиторном фонде и участниках тренировочного экзамена, распределенных по ППЭ.

12. Не позднее 11 ноября 2020 года вносятся сведения о:

- работниках ППЭ и членах ГЭК;
- выдаче токенов членам ГЭК;
- специалистах РЦОИ, обеспечивающих расшифровку электронных образов бланков регистрации, и сертификатах их токенов;
- назначении аудиторий ППЭ на тренировочный экзамен;
- назначении работников ППЭ и членов ГЭК на тренировочный экзамен.

13. Не позднее 11 ноября 2020 года субъектом Российской Федерации должен быть определен перечень версий стандартного ПО, предоставляемого участнику для выполнения тренировочного экзамена (редакторы электронных таблиц, текстовые редакторы, среды программирования на языках: Школьный алгоритмический язык, C#, C++, Pascal, Java, Python).

14. Не позднее 18 ноября 2020 года должно быть:

– выполнено автоматизированное распределение участников («рассадка») до 15-00 часов по местному времени;

завершено проведение контроля технической готовности и выполнена передача электронных актов технической готовности до 17-00 часов по местному времени.

15. ЭМ для проведения тренировочного экзамена доставляются по сети «Интернет».

16. ППЭ должны иметь стабильные основной и резервный каналы связи с доступом к сети «Интернет».

17. Заказ на федеральном уровне возвратных доставочных пакетов для проведения тренировочного экзамена не предусмотрен. В ППЭ используются ВДП тренировочные.

18. Для проведения тренировочного экзамена на федеральном уровне развертываются федеральный портал (тренировочная версия) и система мониторинга (тренировочная версия). Для доступа к системе мониторинга (тренировочная версия) используются реквизиты, аналогичные доступу к рабочей версии системы мониторинга готовности ППЭ.

19. Результаты в виде первичного балла доводятся до участников через РЦОИ субъектов Российской Федерации.

20. Приём и рассмотрение апелляций по результатам тренировочного экзамена не предусмотрены.

*Задачи, которые должны быть решены в ходе проведения тренировочного экзамена:*

1. Сбор заявок на участие в тренировочном экзамене, направленных официальным письмом ОИВ или РЦОИ.

2. Формирование заказа ЭМ, сбор, планирование и «рассадка» участников, назначение работников ППЭ и членов ГЭК в РИС «Планирование ГИА (ЕГЭ) 2020 (апробация 2)» версии 22.00.

3. Формирование сводного заказа ЭМ, подготовка, шифрование ЭМ.

4. Мониторинг технической оснащенности ППЭ субъектов Российской Федерации, которые будут задействованы при проведении КЕГЭ в 2021 году:

– направление в ППЭ, которые будут задействованы при проведении КЕГЭ в 2021 году, анкет по технической оснащенности аудиторий и ППЭ;

– заполнение в ППЭ анкет по технической оснащенности аудиторий и ППЭ (в формате .xls/.xlsx) и передача заполненных анкет в РЦОИ;

– формирование в РЦОИ единой анкеты по технической оснащенности аудиторий и ППЭ (в формате .xls/.xlsx) на основе анкет, полученных из ППЭ, и ее передача на горячую линию поддержки тренировочного экзамена по адресу [ege.support@ikobr.ru.](mailto:ege.support@ikobr.ru)

10

*Анкеты и информация о сроках заполнения анкет будут предоставлены дополнительно.*

5. Формирование интернет-пакетов с ЭМ и их размещение на федеральном портале (тренировочная версия) для передачи в ППЭ.

6. Обеспечение доставки ЭМ по сети «Интернет» в ППЭ, включая установку в штабе ППЭ и настройку основной и резервной станций авторизации с участием члена ГЭК. Для этого необходимо:

– выбрать этап «Тренировочный экзамен» на странице настроек для подключения к федеральному порталу (тренировочная версия);

– присвоить уникальный номер компьютеру (ноутбуку) в рамках ППЭ;

– выполнить подтверждение настроек станции авторизации на федеральном портале (тренировочная версия) с использованием токена члена ГЭК;

– получить и сохранить интернет-пакет на основной и резервный флеш-накопители для хранения резервных копий интернет-пакетов.

7. Обеспечение технической подготовки ППЭ к проведению тренировочного экзамена, которая включает в себя:

– проверку технических характеристик компьютеров (ноутбуков), лазерных принтеров и сканеров, предназначенных для проведения тренировочного экзамена, предъявляемым требованиям согласно Приложению;

– присвоение всем компьютерам (ноутбукам), в том числе резервным, уникальных в рамках ППЭ номеров;

– установку и настройку *основных* и *резервных* станций печати ЭМ/станций организатора (этап «Тренировочный экзамен», предмет «25 – Информатика и ИКТ (КЕГЭ)», дата экзамена 19.11.2020), которая включает в себя загрузку интернет-пакета с ЭМ, печать тестовых бланков регистрации и, в случае применения технологии сканирования в аудитории - калибровку сканера с использованием калибровочного листа (тестовой страницы границ печати) на каждой настраиваемой станции организатора;

– установку и настройку *основных* и *резервных* станций КЕГЭ (этап «Тренировочный экзамен», предмет «25 – Информатика и ИКТ (КЕГЭ)», дата экзамена 19.11.2020), которая включает в себя загрузку интернет-пакета с ЭМ, установку стандартного ПО, предоставляемого участнику для выполнения тренировочного экзамена (редакторы электронных таблиц, текстовые редакторы, среды программирования на языках: Школьный алгоритмический язык,  $C#$ ,  $C++$ , Pascal, Java, Python), определенного субъектом Российской Федерации;

11

– установку в штабе ППЭ и настройку *основной* и *резервной* станций сканирования в ППЭ (этап «Тренировочный экзамен», предмет «25 – Информатика и ИКТ (КЕГЭ)», дата экзамена 19.11.2020), которая включает в себя калибровку сканера с использованием эталонного калибровочного листа, сканирование тестовых бланков регистрации, напечатанных на основных и резервных станциях печати ЭМ/станциях организатора, и тестовой формы 13-03-К, сохранение тестовых пакетов сканирования;

– настройку в штабе ППЭ *основной* и *резервной* станций авторизации, которая включает в себя настройку соединения с сервером РЦОИ и передачу тестовых пакетов сканирования в РЦОИ;

– передачу в систему мониторинга (тренировочная версия) статуса «Техническая подготовка пройдена» средствами *основной* станции авторизации.

8. Обеспечение контроля технической готовности ППЭ к проведению тренировочного экзамена при участии члена ГЭК, который включает в себя:

– проверку технической готовности *основных* и *резервных* станций печати ЭМ/станций организатора, включая сохранение электронных актов технической готовности;

– проверку технической готовности *основных* и *резервных* станций КЕГЭ, включая сохранение электронных актов технической готовности;

– проверку технической готовности *основной* и *резервной* станций сканирования в ППЭ, включая сканирование одного из тестовых бланков регистрации, напечатанных на станциях печати ЭМ/станциях организатора, тестовой формы 13-03-К, сохранение электронных актов технической готовности;

– проверку технической готовности *основной* и *резервной* станций авторизации, а именно:

- o проверку наличия соединения с федеральным порталом (тренировочная версия) и сервером РЦОИ по основному и резервному каналам доступа в сеть «Интернет», а также передачу электронного акта технической готовности станции авторизации (регистрацию на федеральном портале) в систему мониторинга (тренировочная версия);
- o авторизацию всех членов ГЭК на федеральном портале (тренировочная версия), авторизация проводится не ранее 2 рабочих дней и не позднее 17-00 часов по местному времени календарного дня, предшествующего тренировочному экзамену;

– регистрацию *основных* и *резервных* станций печати ЭМ/станций организатора, станций КЕГЭ, станций сканирования в ППЭ на федеральном портале (тренировочная версия) посредством *основной* станции авторизации путем передачи электронных актов технической готовности в соответствии с выполненной рассадкой участников тренировочного экзамена;

– передачу в систему мониторинга (тренировочная версия) статуса «Контроль технической готовности завершен» посредством *основной* станции авторизации.

*Важно! Передача статуса «Контроль технической готовности завершен» возможна только при наличии сведений о выполненной «рассадке» участников и распределении работников ППЭ по ППЭ на федеральном портале (тренировочная версия).*

9. Обеспечение технической подготовки РЦОИ к проведению тренировочного экзамена, которая включает в себя установку и настройку:

– модуля связи с ППЭ (сервис и клиент сервиса связи с ППЭ) для автоматизированного получения пакетов с электронными образами бланков регистрации и форм ППЭ, а также пакетов с ответами участников КЕГЭ из ППЭ в РЦОИ;

– станции загрузки электронных бланков;

– специализированного программного комплекса обработки бланков участников ГИА ABBYY TestReader 5.5 Network\_v1250;

– ПО Офис ЕГЭ 10.3 и настроек TestReader 10.3.

Для приёма и обработки материалов, полученных из ППЭ, должно быть подготовлено оборудование в соответствии с требованиями Методических рекомендаций по подготовке, проведению и обработке материалов единого государственного экзамена в региональных центрах обработки информации субъектов Российской Федерации в 2020 году.

10. Подготовка ключей доступа к ЭМ и их размещение на федеральном портале (тренировочная версия) в день проведения тренировочного экзамена.

11. Проведение тренировочного экзамена:

– скачивание ключа доступа к ЭМ с [федерального](file://///arty/D$/Мои%20документы/апробация/2019/2019.04.19%20обществознание%20сканирование%20в%20аудиториях/%20федерального) портала (тренировочная версия) в день проведения тренировочного экзамена;

– печать бланков регистрации в аудиториях ППЭ и выдача участникам;

*Важно! В случае недостатка комплектов ЭМ для печати в аудитории (брак печати, порча участником и т.п.) или необходимости использования резервной станции печати ЭМ/станции организатора следует запросить резервный ключ доступа к ЭМ. В случае отсутствия подключения к сети «Интернет» в день проведения тренировочного экзамена может быть запрошено получение пароля доступа к ЭМ.*

– заполнение бланков регистрации участниками;

– ввод участниками кода активации экзамена на станциях КЕГЭ;

– передача в систему мониторинга (тренировочная версия) статуса «Экзамены успешно начались» посредством *основной* станции авторизации;

*Важно! В случае необходимости использования резервной станции КЕГЭ следует запросить резервный ключ доступа к ЭМ. В случае отсутствия подключения к сети «Интернет» в день проведения тренировочного экзамена может быть запрошено получение пароля доступа к ЭМ.*

– выполнение заданий участниками на станциях КЕГЭ;

– передача в систему мониторинга (тренировочная версия) статуса «Экзамены завершены» посредством *основной* станции авторизации;

– завершение тренировочного экзамена на станциях КЕГЭ, экспорт ответов участников КЕГЭ и электронного журнала работы станции КЕГЭ;

– формирование пакета с ответами участников КЕГЭ для передачи в РЦОИ и сопроводительной документации к флеш-накопителю с ответами участников КЕГЭ;

– завершение тренировочного экзамена в ППЭ в соответствии с применяемой технологией сканирования в субъекте Российской Федерации:

#### **технология сканирования бланков в штабе ППЭ:**

- o сбор и *упаковка* заполненных бланков регистрации в аудиториях в ВДП тренировочные;
- o заполнение предусмотренных форм ППЭ в аудиториях;
- o завершение тренировочного экзамена на станциях печати ЭМ, печать протокола печати ЭМ (одновременно с протоколом печатается калибровочный лист аудитории), сохранение электронного журнала работы станции печати ЭМ;
- o передача из аудиторий в штаб ППЭ ВДП тренировочных с заполненными бланками регистрации, заполненных форм ППЭ, калибровочного листа аудитории, флеш-накопителя с ответами участников КЕГЭ, журналами работы станций КЕГЭ и станции печати ЭМ;
- o сканирование в штабе ППЭ заполненных бланков регистрации, включая калибровку сканера с использованием калибровочного листа аудитории;
- o сканирование в штабе ППЭ заполненных форм ППЭ, включая калибровку сканера с использованием эталонного калибровочного листа (при необходимости);
- o экспорт на станции сканирования в ППЭ пакета (пакетов) с электронными образами бланков регистрации и форм ППЭ с использованием токена члена ГЭК;

#### **технология сканирования бланков в аудитории ППЭ:**

- o сбор заполненных бланков регистрации в аудиториях в ВДП тренировочные;
- o заполнение предусмотренных форм ППЭ в аудиториях;
- o сканирование на станции организатора заполненных бланков регистрации и форм ППЭ: ППЭ-05-02-К, ППЭ-12-04-МАШ, ППЭ-12-02 (при наличии);
- o экспорт на станции организатора пакета с электронными образами бланков регистрации и форм ППЭ, отсканированными в аудитории, с использованием токена члена ГЭК и сохранение на флеш-накопитель для переноса в штаб ППЭ;
- o *упаковка* заполненных бланков регистрации в аудиториях в ВДП тренировочные;
- o завершение тренировочного экзамена на станции организатора, печать протокола печати, протокола сканирования и сохранение электронного журнала работы станции организатора;
- o передача из аудиторий в штаб ППЭ ВДП тренировочных с заполненными бланками регистрации, заполненных форм ППЭ, флеш-накопителя с ответами участников КЕГЭ, журналами работы станций КЕГЭ и станции организатора;
- o сканирование в штабе ППЭ заполненных форм ППЭ (за исключением форм ППЭ, отсканированных в аудиториях), включая калибровку сканера с использованием эталонного калибровочного листа (при необходимости);
- o экспорт на станции сканирования в ППЭ пакета с электронными образами форм ППЭ с использованием токена члена ГЭК;

– передача из ППЭ в РЦОИ пакета (пакетов) с электронными образами бланков регистрации и форм ППЭ, а также пакета (пакетов) с ответами участников КЕГЭ посредством *основной* станции авторизации;

– передача в систему мониторинга (тренировочная версия) статуса «Бланки переданы в РЦОИ» после получения подтверждения от РЦОИ;

– заполнение *рабочего журнала проведения тренировочного экзамена* (в формате .xls/.xlsx), и передача его в РЦОИ;

– приём специалистами РЦОИ пакетов с электронными образами бланков регистрации и форм ППЭ, а также пакетов с ответами участников КЕГЭ;

– расшифровка специалистами РЦОИ пакетов с электронными образами бланков регистрации и форм ППЭ, а также пакетов с ответами участников КЕГЭ с использованием токенов специалистов РЦОИ;

– загрузка бланков регистрации, машиночитаемых форм ППЭ и пакетов с ответами участников КЕГЭ, полученных из ППЭ, в специализированный программный комплекс обработки бланков ГИА ABBYY TestReader 5.5 Network через «горячую папку»;

– подтверждение специалистами РЦОИ приёма пакетов с электронными образами бланков регистрации и форм ППЭ, пакетов с ответами участников КЕГЭ после их успешной

загрузки в специализированный программный комплекс обработки бланков ГИА ABBYY TestReader 5.5 Network через «горячую папку»;

– обработка бланков регистрации и машиночитаемых форм ППЭ (регистрация пакетов, верификация);

– завершение экзамена в ПО Офис ЕГЭ.

12. Формирование единого *рабочего журнала проведения тренировочного экзамена субъекта Российской Федерации* (в формате .xls/.xlsx), на основе рабочих журналов тренировочного экзамена, полученных из ППЭ, подписание журнала руководителем или заместителем руководителя ОИВ, передача на горячую линию поддержки тренировочного экзамена по адресу [ege.support@ikobr.ru](mailto:ege.support@ikobr.ru) файлов в формате .xls/.xlsx и в формате pdf (jpg) с подписью.

13. Обработка результатов участников на федеральном уровне, передача их результатов (первичный балл) на региональный уровень.

14. Доведение результатов до участников через РЦОИ субъектов Российской Федерации.

## <span id="page-16-0"></span>**3 Порядок проведения тренировочного экзамена**

## <span id="page-16-1"></span>**3.1 Особенности проведения экзамена по информатике и ИКТ в компьютерной форме**

Тренировочный экзамен в ППЭ проводится с учетом особенностей проведения КЕГЭ.

Для сдачи КЕГЭ используются КИМ, соответствующие следующим основным принципам:

- участнику должен быть доступен на протяжении всего экзамена компьютер с установленным ПО:
	- o редакторы электронных таблиц;
	- o текстовые редакторы;
	- o среды программирования на языках: Школьный алгоритмический язык, C#, C++, Pascal, Java, Python.

*Версии устанавливаемого ПО определяются субъектом Российской Федерации.*

- на протяжении сдачи экзамена на компьютере доступ в Интернет отсутствует;
- ни ручная, ни автоматизированная проверка текстов программ, промежуточных выкладок в редакторе электронных таблиц не производится;
- вся проверка сводится к анализу кратких и расширенных ответов (набор данных) с числовыми результатами выполнения задания. Основная цель участника – выполнение задания. Право выбора инструмента – воспользоваться ли редактором электронных таблиц, системой программирования на том или ином языке – остается за участником.

Подробнее с содержимым КИМ по информатике и ИКТ можно ознакомиться на сайте ФГБНУ «Федеральный институт педагогических измерений» в разделе [ЕГЭ-> Демоверсии,](https://fipi.ru/ege/demoversii-specifikacii-kodifikatory)  [спецификации, кодификаторы.](https://fipi.ru/ege/demoversii-specifikacii-kodifikatory)

Указанные принципы определяют следующие важные положения порядка проведения КЕГЭ:

- экспертная проверка развёрнутых ответов участников не выполняется, т.е. для обработки результатов экзамена не требуется привлечение экспертов предметной комиссии по информатике и ИКТ;
- состав инструментов, используемых участником для решения заданий (версий программного обеспечения), не регламентируется, и определяется на уровне субъекта Российской Федерации.

ЭМ для проведения КЕГЭ доставляются в электронном виде и включают в себя КИМ и бланки регистрации. Заказ ЭМ выполняется аналогично заказу на иностранные языки, раздел «Говорение».

В день проведения экзамена:

- не ранее 10-00 организаторы в аудитории выполняют печать бланков регистрации и выдают участникам экзамена для заполнения;
- во время заполнения участниками бланков регистрации организатор в аудитории выполняет запуск расшифровки КИМ на станциях КЕГЭ;
- участникам экзамена дается указание по вводу номера бланка регистрации в ПО станции КЕГЭ;
- организаторы проверяют правильность заполнения бланков регистрации и ввода номера бланка регистрации в ПО;
- по окончании проверки объявляется начало экзамена и всем участникам сообщается код активации экзамена на станции КЕГЭ;
- участник самостоятельно вводит код активации экзамена на станции КЕГЭ, после чего КИМ отобразится на экране станции КЕГЭ;
- время окончания экзамена единое для всех участников экзамена, определяется при объявлении начала экзамена.

По окончании выполнения экзамена участники должны вписать контрольную сумму ответов, сгенерированную автоматически на станции КЕГЭ, в бланк регистрации. При приеме бланка регистрации и черновиков от участника организатор в аудитории вписывает контрольную сумму ответов в форму ППЭ-05-02-К, участник своей подписью удостоверяет правильность записанного значения.

### <span id="page-18-0"></span>**3.2 План-график проведения тренировочного экзамена**

В таблице приведён перечень мероприятий, проводимых в рамках тренировочного экзамена, с указанием ответственных лиц и сроков проведения, время местное.

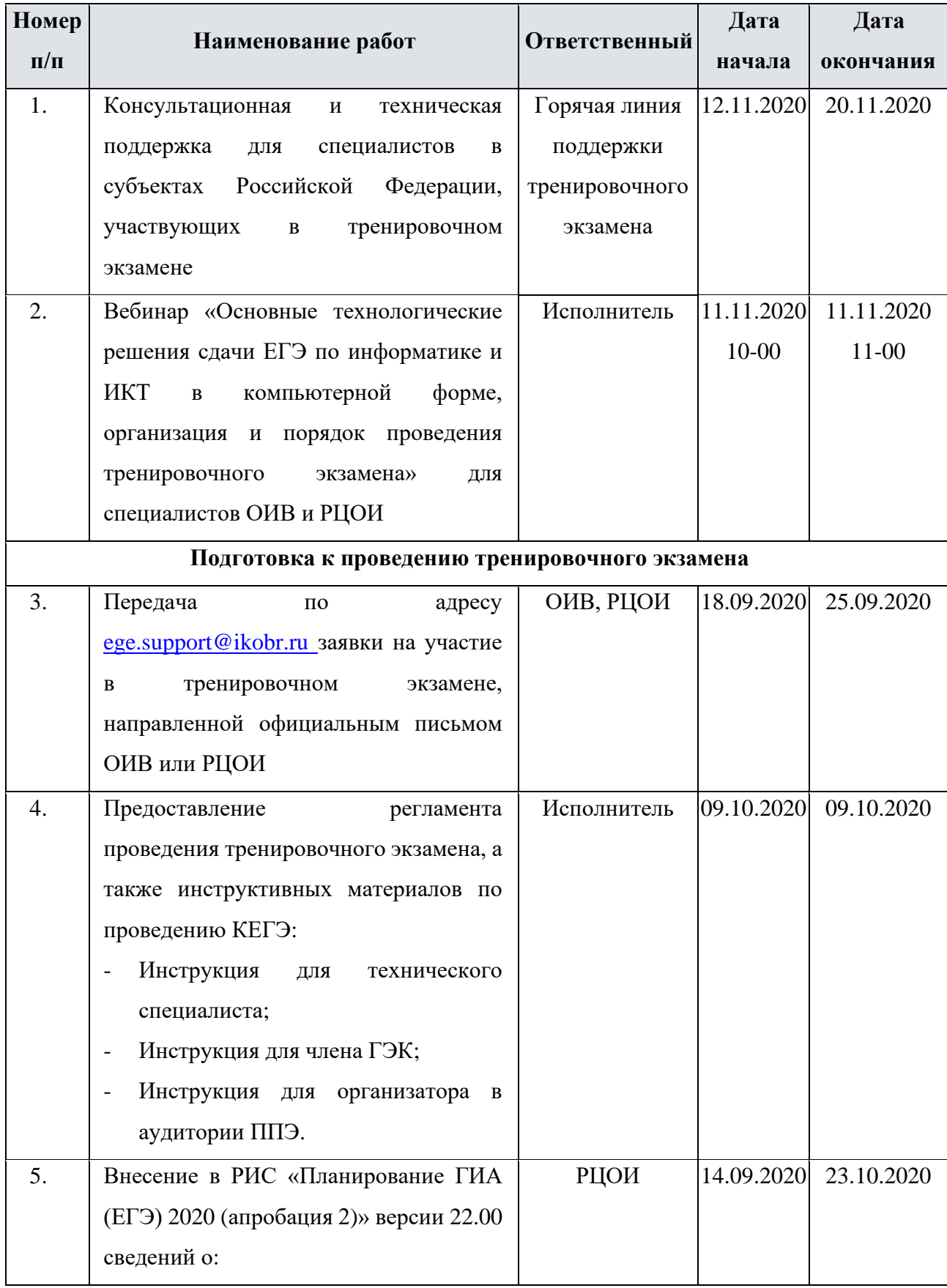

![](_page_19_Picture_183.jpeg)

![](_page_20_Picture_172.jpeg)

| Номер     |                                                         |               | Дата       | Дата                  |
|-----------|---------------------------------------------------------|---------------|------------|-----------------------|
| $\Pi/\Pi$ | Наименование работ                                      | Ответственный | начала     | окончания             |
|           | аудиторий ППЭ на тренировочный                          |               |            |                       |
|           | экзамен)                                                |               |            |                       |
| 15.       | Предоставление на информационном                        | Исполнитель   | 12.11.2020 | 12.11.2020            |
|           | ресурсе Исполнителя дистрибутивов                       |               |            |                       |
|           | $\Pi$ O:                                                |               |            |                       |
|           | дистрибутив ПО «Станция печати                          |               |            |                       |
|           | ЭМ»/«Станция организатора» (станция                     |               |            |                       |
|           | для печати <sup>2</sup> ), версия 20.6;                 |               |            |                       |
|           | $\Pi$ O<br>дистрибутив<br>«Станция                      |               |            |                       |
|           | КЕГЭ», версия 20.6;                                     |               |            |                       |
|           | дистрибутив<br>$\Pi$ O<br>«Станция                      |               |            |                       |
|           | авторизации», версия 20.6;                              |               |            |                       |
|           | $\Pi$ O<br>дистрибутив<br>«Станция<br>$\qquad \qquad -$ |               |            |                       |
|           | сканирования в ППЭ», версия 20.6;                       |               |            |                       |
|           | $\Pi$ O<br>дистрибутив<br>«Станция<br>$\qquad \qquad -$ |               |            |                       |
|           | загрузки электронных бланков», версия                   |               |            |                       |
|           | 20.6;                                                   |               |            |                       |
|           | дистрибутив ПО «Модуль связи с                          |               |            |                       |
|           | ППЭ», версия 20.6                                       |               |            |                       |
| 16.       | Размещение<br>информационном<br>на                      | Исполнитель   |            | 12.11.2020 12.11.2020 |
|           | ресурсе Исполнителя документации на                     |               |            |                       |
|           | $\Pi$ O:                                                |               |            |                       |
|           | руководство<br>пользователя                             |               |            |                       |
|           | Станции печати ЭМ;                                      |               |            |                       |
|           | руководство<br>пользователя                             |               |            |                       |
|           | Станции организатора;                                   |               |            |                       |
|           | руководство<br>пользователя                             |               |            |                       |
|           | Станции КЕГЭ;                                           |               |            |                       |
|           | инструкция по работе с ПО для                           |               |            |                       |
|           | участника;                                              |               |            |                       |

<sup>&</sup>lt;sup>2</sup> Режим работы ПО для печати ЭМ определяется после первоначальной настройки станции в зависимости от указанного региона. Для регионов с технологией сканирования в аудитории обеспечивается работа со станцией организатора, для остальных регионов - со станцией печати ЭМ.

![](_page_22_Picture_171.jpeg)

![](_page_23_Picture_160.jpeg)

<sup>&</sup>lt;sup>3</sup> Режим работы ПО для печати ЭМ определяется после первоначальной настройки станции в зависимости от указанного региона. Для регионов с технологией сканирования в аудитории обеспечивается работа со станцией организатора, для остальных регионов - со станцией печати ЭМ.

![](_page_24_Picture_234.jpeg)

![](_page_25_Picture_195.jpeg)

![](_page_26_Picture_213.jpeg)

![](_page_27_Picture_223.jpeg)

![](_page_28_Picture_166.jpeg)

![](_page_29_Picture_181.jpeg)

![](_page_30_Picture_166.jpeg)

![](_page_31_Picture_229.jpeg)

![](_page_32_Picture_302.jpeg)

![](_page_33_Picture_176.jpeg)

![](_page_34_Picture_194.jpeg)

![](_page_35_Picture_188.jpeg)

![](_page_36_Picture_168.jpeg)

![](_page_37_Picture_196.jpeg)

![](_page_38_Picture_175.jpeg)

![](_page_39_Picture_200.jpeg)

![](_page_40_Picture_175.jpeg)

![](_page_41_Picture_167.jpeg)

![](_page_42_Picture_165.jpeg)

![](_page_43_Picture_222.jpeg)

### <span id="page-43-0"></span>**3.3 Порядок консультационной и технической поддержки проведения тренировочного экзамена**

С 12 ноября по 20 ноября 2020 года будет организована консультационная и техническая поддержка проведения тренировочного экзамена в формате горячей линии для специалистов в субъектах Российской Федерации, участвующих в тренировочном экзамене.

Режим работы горячей линии поддержки тренировочного экзамена:

- с 12 ноября по 16 ноября 2020 года c 8:00 до 19:00 по московскому времени;
- с 17 ноября по 20 ноября 2020 года **круглосуточно**.

При возникновении вопросов, связанных с работой ПО, необходимо обращаться на горячую линию по следующим контактам:

- телефон: 8 (800) 775-88-43
- адрес электронной почты: [ege.support@ikobr.ru.](mailto:ege.support@ikobr.ru)

#### <span id="page-43-1"></span>**3.3.1 Обращения по телефону**

Для ускорения процесса и улучшения качества обработки поступающих обращений по телефону горячей линии поддержки тренировочного экзамена необходимо сообщить:

- ✓ Код и наименование субъекта;
- ✓ Тип доставки: *доставка по сети «Интернет»*;
- ✓ Код ППЭ (при наличии);
- ✓ ФИО и роль (технический специалист ППЭ, член ГЭК, организатор в аудитории, руководитель ППЭ, др.);
- ✓ Контактный телефон и адрес электронной почты;
- ✓ Описание проблемы.

#### <span id="page-44-0"></span>**3.3.2 Обращения по электронной почте**

При обращении по электронной почте на горячую линию поддержки тренировочного экзамена в письме необходимо указать следующую информацию:

– в поле «Тема письма» указать <Код региона>\_<код ППЭ>\_<наименование ПО>, с работой которого связано обращение или краткое описание проблемы:

*например, 90\_ППЭ 9001\_Станция авторизации\_Передача акта техготовности;*

- в тексте письма указать:
	- ✓ ФИО: Фамилия, имя, отчество заявителя (работника ППЭ);
	- ✓ Роль: технический специалист ППЭ, член ГЭК, организатор в аудитории, руководитель ППЭ, др.;
	- ✓ Контактные данные для связи: контактный телефон и адрес электронной почты;
	- ✓ Тип доставки: *доставка по сети «Интернет»*;
	- ✓ Описание проблемы;
- прикрепить к письму файлы (скриншоты проблем, сведения о работе станции и пр.).

**Важно! Для передачи технической информации со станций печати ЭМ/станций организатора, станций КЕГЭ, станций сканирования в ППЭ и станций авторизации необходимо использовать ссылку «Сведения о работе станции», в результате работы которой формируется архив с необходимыми данными. Ссылка доступна в окне, которое открывается при запуске станции ППЭ, или в окне «О программе».**

**Станция, информация по которой передана на горячую линию поддержки тренировочного экзамена, должна быть отмечена и отложена до дальнейшей диагностики специалистами горячей линии поддержки тренировочного экзамена.**

#### <span id="page-44-1"></span>**3.3.3 Обращения в связи с потерей пароля к токену**

Обращения в связи с утратой пароля к токену принимаются на горячей линии поддержки тренировочного экзамена только от РЦОИ.

При обращении по телефону необходимо сообщить:

- ✓ Код и наименование субъекта;
- ✓ Код ППЭ;
- ✓ Номер токена;
- $\checkmark$  Номер ключа шифрования: <RR XXXXXX 2020>;
- ✓ Фамилия, имя и отчество члена ГЭК;
- ✓ Номер мобильного телефона члена ГЭК, на который следует выслать пароль. При обращении по электронной почте необходимо в письме указать:

− в поле «Тема письма»: <Код региона>\_<код ППЭ>\_Пароль к токену (*например*, 90\_ППЭ 9001\_Пароль к токену);

- − в тексте письма указать:
	- ✓ Номер токена: <номер токена>;
	- $\checkmark$  Номер ключа шифрования: <RR\_XXXXXX\_2020>;
	- ✓ ФИО: фамилия, имя и отчество члена ГЭК;
	- ✓ Телефон: номер мобильного телефона члена ГЭК, на который следует выслать пароль.

Приложение

## <span id="page-45-0"></span>**Приложение. Требования к техническому оснащению ППЭ**

Для проведения в рамках тренировочного экзамена по информатике и ИКТ в компьютерной форме (далее – КЕГЭ**)** *с применением технологии доставки ЭМ по сети «Интернет»* в ППЭ должно быть подготовлено следующее оборудование:

![](_page_45_Picture_228.jpeg)

![](_page_46_Picture_321.jpeg)

![](_page_47_Picture_293.jpeg)

![](_page_48_Picture_267.jpeg)

![](_page_49_Picture_298.jpeg)

![](_page_50_Picture_57.jpeg)